### 1. "Registrieren mit Code" anklicken

#### <https://www.fortbildungsakademie-im-netz.de/>

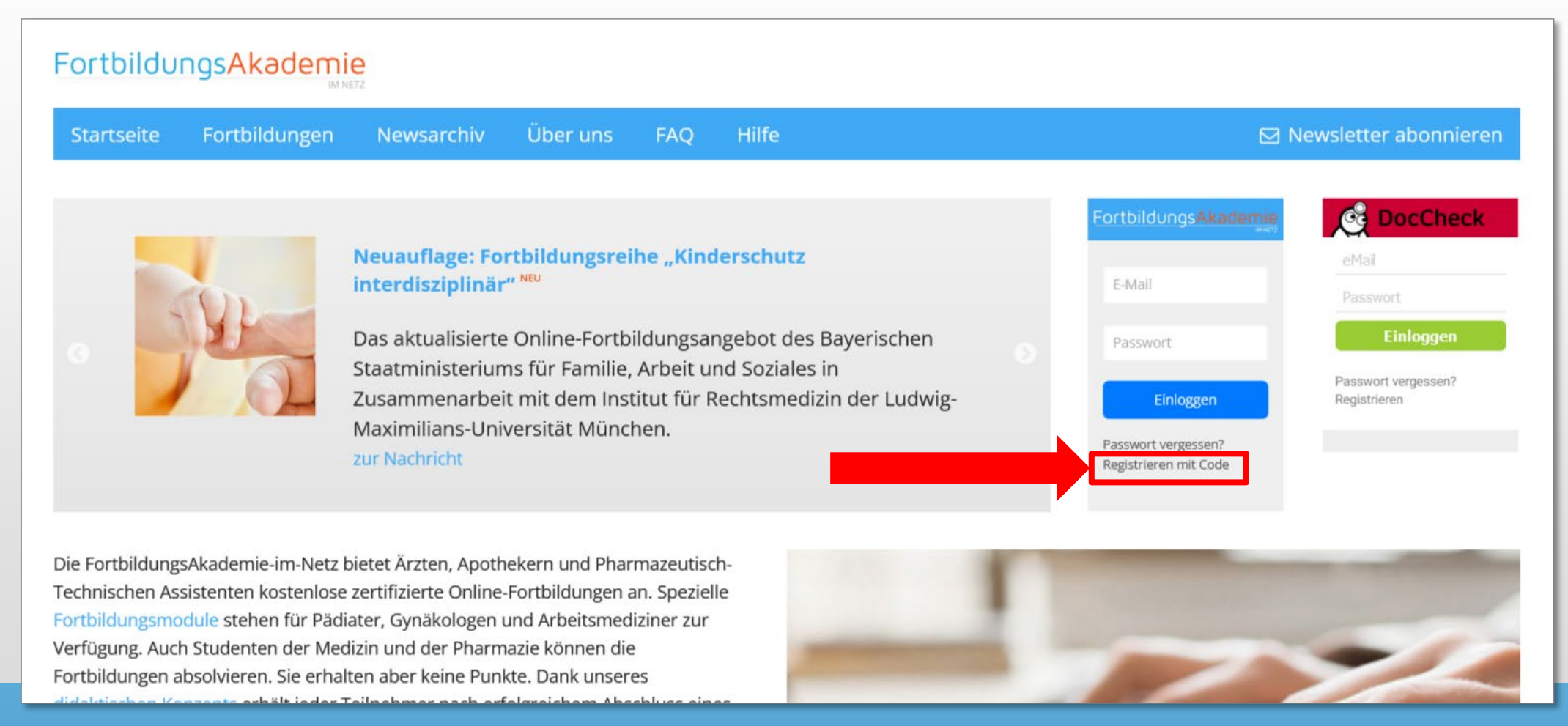

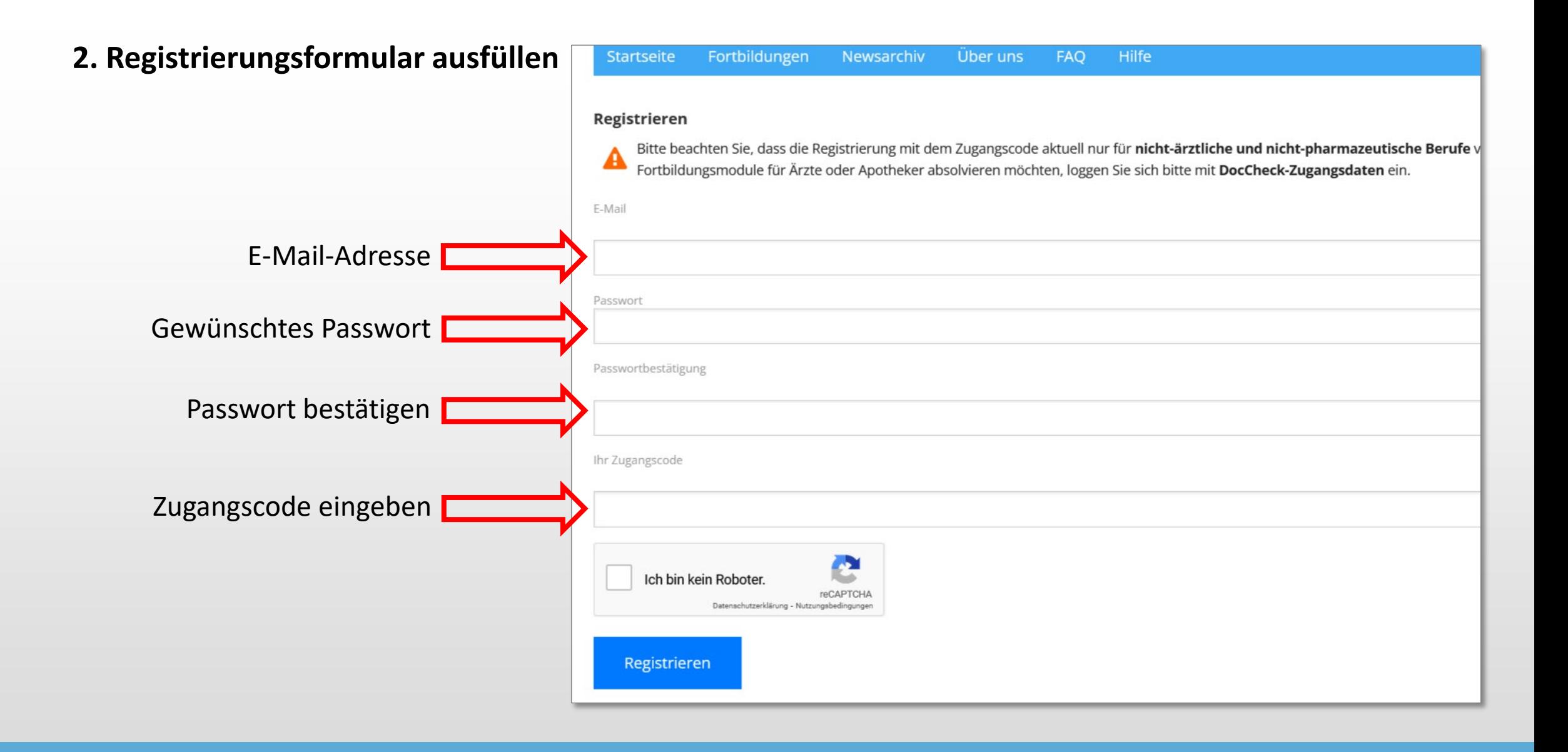

#### **3. "Mein Profil" ausfüllen: Pflichtfelder für CME-Punkte!**

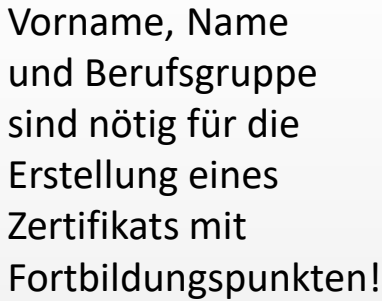

Nur mit EFN können CME-Punkte autom. übermittelt werden!

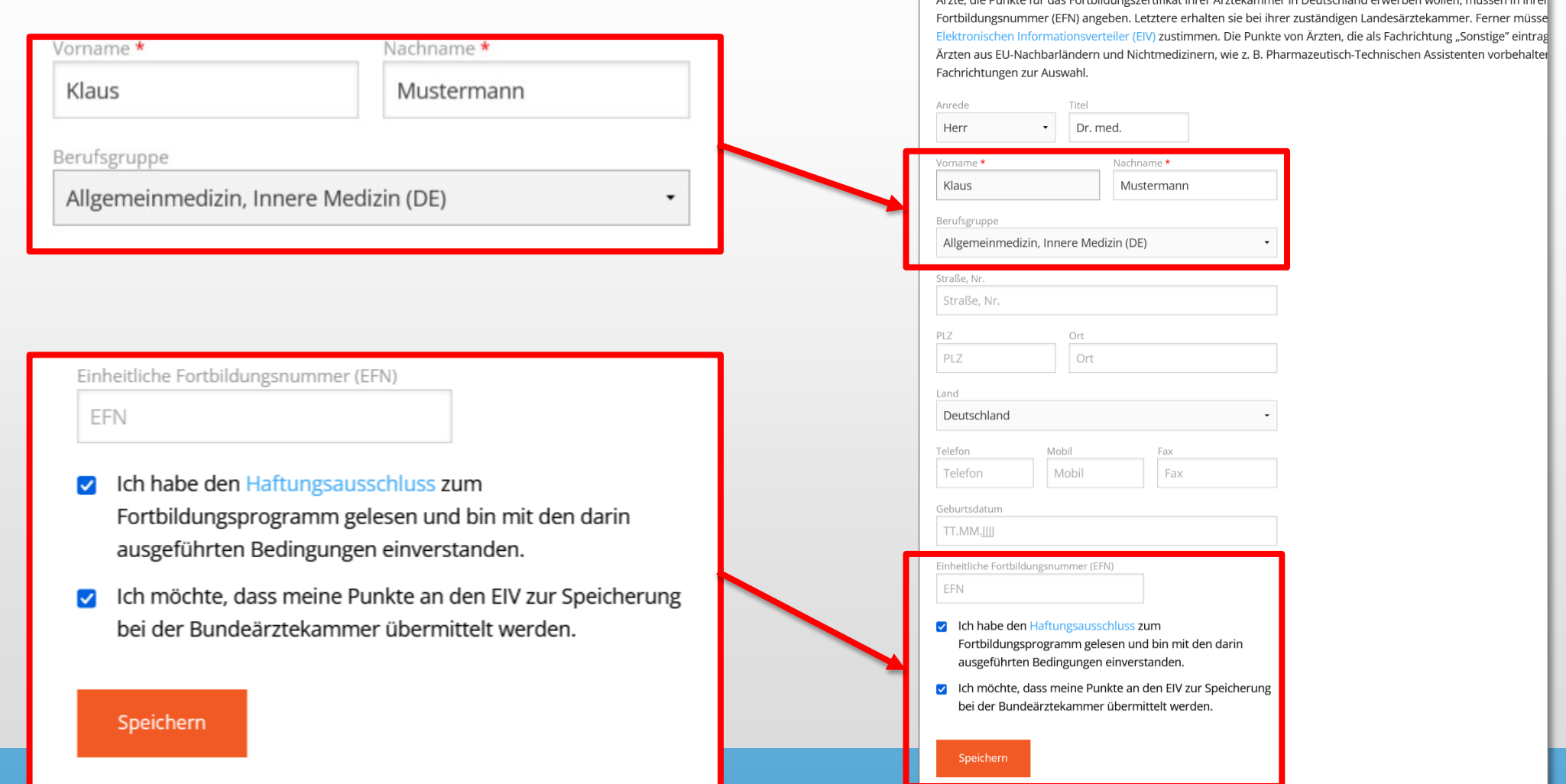

tartseite

A Mein Profil

**Mein Profil** 

Fortbildungen

Newsarchiv

Ärste die Bunkte für des Fertbildungszertfiket ihrer Ärstekemmer in Deutschland er

SP Abgeschlossene Fortbildungen 
<del>★</del> Offene Fortbildungen 
△ Zugangscodes

Geben Sie hier Ihre persönlichen Daten ein. Um die Punkte für zertifizierte Fortbildungen zu erhalten, müssen Sie di

FAQ

#### **4. Fortbildungsmodul starten**

<https://www.fortbildungsakademie-im-netz.de/fortbildungen/kinderschutz> Zum Beispiel Fortbildungsseite "Kinderschutz interdisziplinär"

Hilfeseite für Nutzer

<https://www.fortbildungsakademie-im-netz.de/hilfe>

**Hinweis:** Sie können ein Fortbildungsmodul jederzeit pausieren und zu einem anderen Zeitpunkt fortsetzen. Ihr aktueller Bearbeitungsstand wird gespeichert.

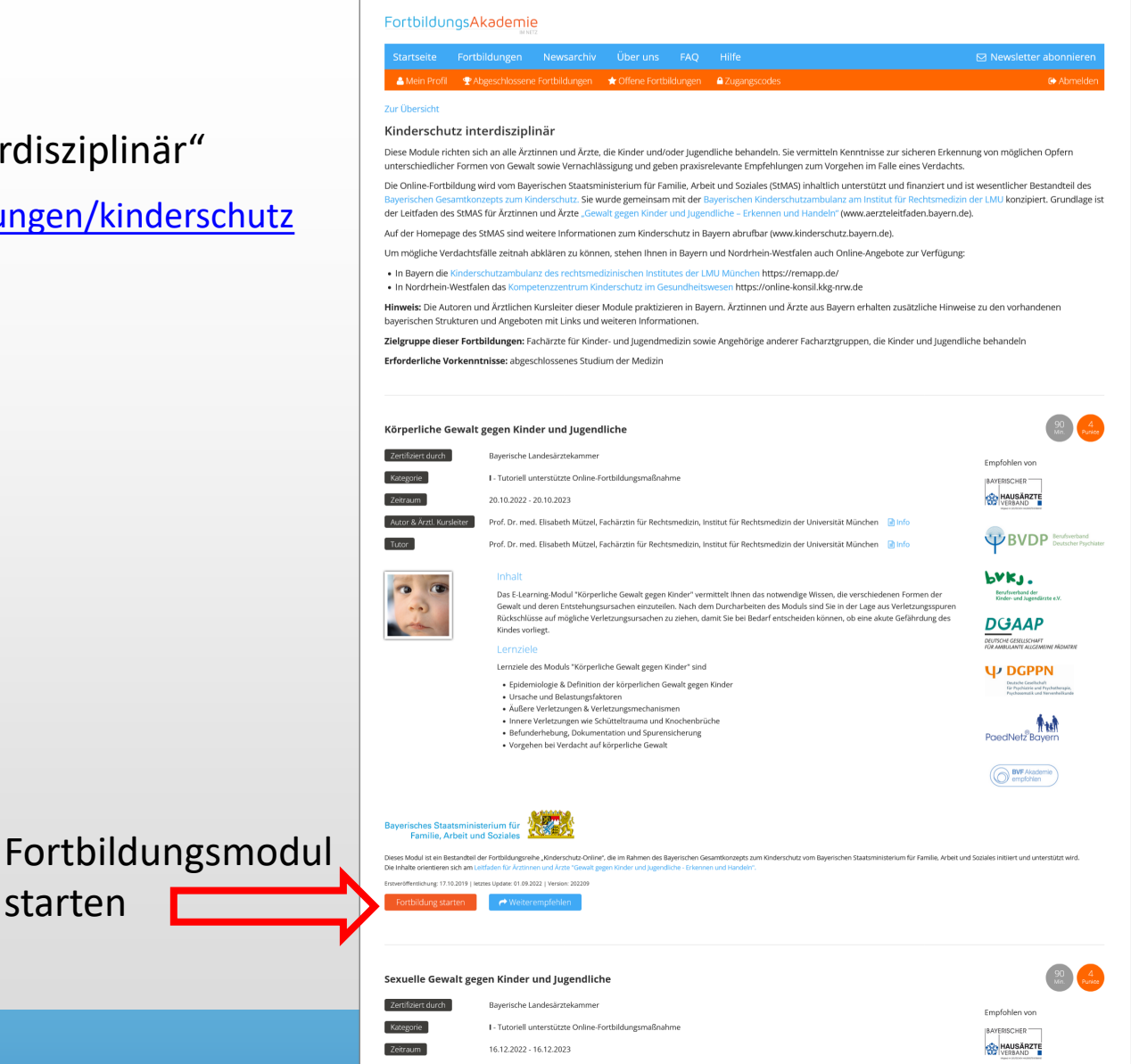